## **dormakabazz**

## **Inhalt**

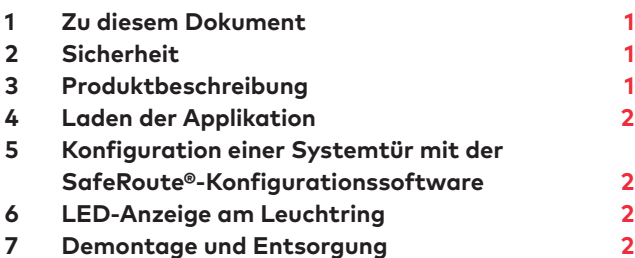

## **1 Zu diesem Dokument**

#### 1.1 Inhalt und Zweck

Diese Dokument beschreibt die Installation der Applikation SLI-A Zeitverzögerte Freischaltung T1.

#### 1.2 Zielgruppe

Dieses Dokument richtet sich an Monteure und Fachkräfte, die von dormakaba für die Installation autorisiert wurden.

#### 1.3 Mitgeltende Dokumente

- Die Montageanleitungen der Steuerungseinheiten **SCU**
- Die SafeRoute®-Systemanleitung
- Das Prüfbuch der jeweiligen Türanlage
- Das TMS Soft® Handbuch

#### 1.4 Dokumentenaufbewahrung

Dieses Dokument ist nach der Montage und Inbetriebnahme dem Betreiber zu übergeben.

#### 1.5 Verwendete Symbole

#### 1.5.1 Gefahrenkategorien

#### **ACHTUNG**

Dieses Signalwort weist auf eine möglicherweise gefährliche Situation hin, die zu Sach- oder Umweltschäden führen kann, wenn sie nicht gemieden wird.

#### 1.5.2 Weitere Symbole

#### **TIPPS UND EMPFEHLUNGEN**  $\mathbf{i}$

Dieses Signalwort weist auf nützliche Informationen für einen effizienten und störungsfreien Betrieb hin.

### **2 Sicherheit**

#### 2.1 Bestimmungsgemäße Verwendung

Der Funktionsumfang eines SafeRoute®-Systems wird über das Laden der Applikation in die Steuerungseinheit erweitert.

#### 2.2 Personalqualifikation

Die Installation darf nur von dormakaba autorisierten Personen durchgeführt werden.

## **3 Produktbeschreibung**

Mit der Applikation Zeitverzögerte Freischaltung T1 kann die Freischaltung von Systemtüren in einem Fluchtwegsicherungssystem SafeRoute® nach Betätigung des Nottasters einmalig zeitlich verzögert werden. Gleichzeitig wird an der Tür ein optischer und akustischer Alarm ausgelöst. Die Segmente des Leuchtrings um den Nottaster signalisieren die verbleibende Zeit bis zur Freischaltung. Bei Betrieb mit dem externen Display STD55-UP wird die verbleibende Zeit in Sekunden angezeigt. Die Zeitverzögerung ist eingeschränkt parametrierbar

(8 – 15 s) und erfolgt mit TMS-Soft® und der SafeRoute®-Konfigurationssoftware.

Die geladene Applikationen wird dauerhaft auf der SLI Lizenzkarte gespeichert. Nach einem Austausch müssen daher eventuell erforderliche Applikationen erneut geladen werden.

Beim Einsatz der Zeitverzögerten Freischaltung T1 sind landesspezifische Vorschriften zu beachten.

#### 3.1 Lieferumfang

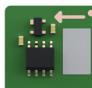

SLI-A Zeitverzögerte Freischaltung T1

# SLI-A Zeitverzögerung T1

WN 059567 45532 – 2019-04

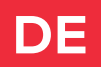

## <span id="page-1-0"></span>**4 Laden der Applikation**

- 4.1 Voraussetzung für das Laden der Applikation
- Ein SafeRoute®-System mit Lizenzstufe Basic oder höher.

#### 4.2 Die Applikation laden

Das Laden der Applikation erfolgt durch Einstecken in den Steckplatz für die Lizenzkarte in der Steuerungseinheit eines SafeRoute® Systems entsprechend der jeweiligen Montageanleitung. Die Spannungsversorgung der SCU darf nicht getrennt werden.

#### **ACHTUNG**

#### **Sachschäden durch elektrostatische Entladung.**

Die Steuerungsplatine kann durch eine elektrostatische Entladung beschädigt werden!

• Vor dem Berühren des Bauelements den eigenen Körper erden!

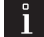

Ш

#### **TIPPS UND EMPFEHLUNGEN**

Das Wiedereinstecken der Lizenzkarte muss innerhalb von 2 Minuten erfolgen.

- **1.** Vorhandene Lizenzkarte SLI entnehmen und die SLI-A Applikationskarte einstecken.
	- ‣ Die LED SLI beginnt zu blinken, wenn die Applikation von der Karte in die Steuerungseinheit geladen wurde.
	- → **Die SLI-Karte ist leer.**
- **2.** Die Applikationskarte entnehmen und die Lizenzkarte wieder einstecken.
	- ‣ Die LED SLI leuchtet, wenn die Applikation auf die Lizenzkarte gespeichert wurde.
	- → **Die Lizenzkarte enthält jetzt die Lizenz und die Zusatzfunktion.**
- **3.** Die SLI-Applikationskarte umweltgerecht entsorgen.
- **4.** Die Verwendung der Applikation im Prüfbuch jeder Systemtür dokumentieren.

## **5 Konfiguration einer Systemtür mit der SafeRoute®- Konfigurationssoftware**

Mit der SafeRoute®-Konfigurationssoftware wird die Zeitverzögerte Freischaltung T1 aktiviert und kann einzelnen Nottastern zugeordnet werden.

#### 5.1 Voraussetzung für die Konfiguration

- Der Rechner mit der SafeRoute®- Konfigurationssoftware muss über LON/LAN oder direkt über die Schnittstelle RS232 mit der Steuerungseinheit verbunden sein.
- Die Systemtüren müssen in TMS-Soft® eingefügt sein.
- Die Applikation Zeitverzögerte Freischaltung T1 muss aktiviert sein (siehe TMS-Soft® > Kommunikation, hier: Spalte Applikationen).

## **6 LED-Anzeige am Leuchtring**

Nach Betätigung des Nottasters mit aktivierter Zeitverzögerter Freischaltung T1 schalten die LED-Segmente nacheinander gegen den Uhrzeigersinn von Rot auf Gelb und signalisieren so die verbleibende Zeit bis zur Freischaltung der elektrischen Verriegelung.

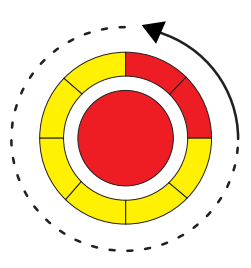

## **7 Demontage und Entsorgung**

Die Demontage erfolgt in umgekehrter Reihenfolge der Montage und muss durch sachkundiges Personal erfolgen.

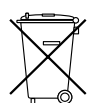

Das Produkt muss umweltgerecht entsorgt werden. Elektrotechnische Teile und Batterien dürfen nicht über den Hausmüll entsorgt werden. Die elektrotechnischen Teile und

Batterien in den dafür eingerichteten Annahme- und Sammelstellen entsorgen. Beachten Sie die für Sie geltenden nationalen gesetzlichen Vorschriften.